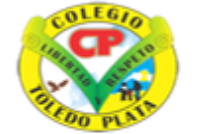

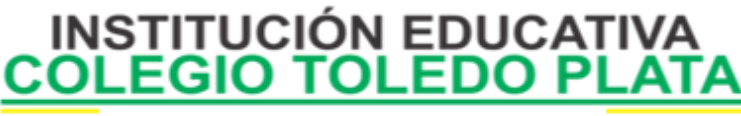

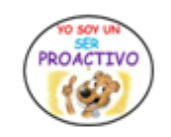

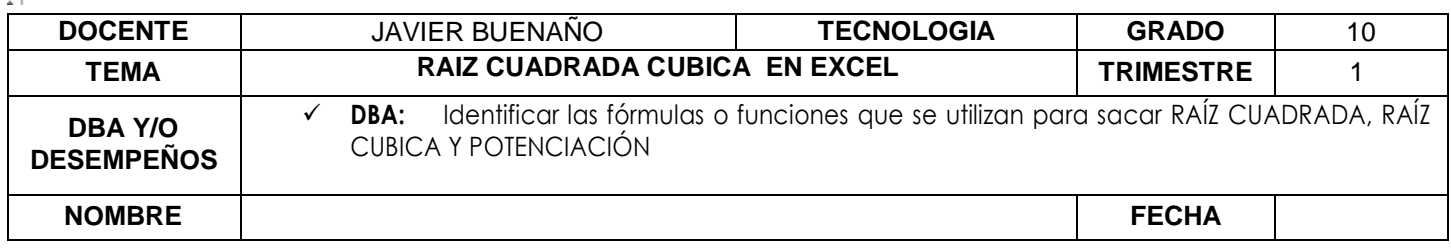

EXPLORACION: OBSERVAR EL SIGUIENTE VIDEO : https://www.youtube.com/watch?v=vuYQ\_cvGSJc&ab\_channel=EIT%C3%ADoTech

APROPIACION DE CONOCIMIENTO

# Raíz cuadrada

La **raíz cuadrada** va en la dirección contraria:

3 al cuadrado es 9, así que **la raíz cuadrada de 9 es 3**

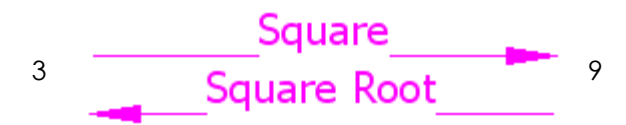

La raíz cuadrada de un número es ese valor particular tal que **cuando lo multiplicas por sí mismo** te da el número original.

La raíz cuadrada de **9** es **3**, porque **cuando multiplicas 3 por sí mismo** sale **9**.

# **Calcular la raíz de un número en Excel**

**¿Cómo puedo calcular la raíz de un número en Excel?**

Es muy sencillo. Si es la raíz cuadrada, Excel tiene la función Raíz. Por ejemplo, si queremos calcular la raíz de 4, escribimos =RAIZ(4) o la celda que contenga el valor.

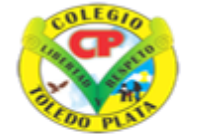

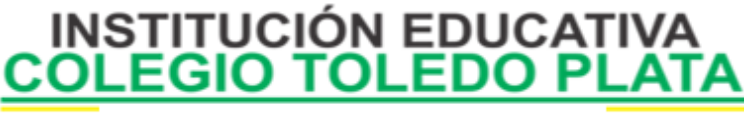

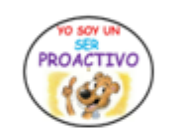

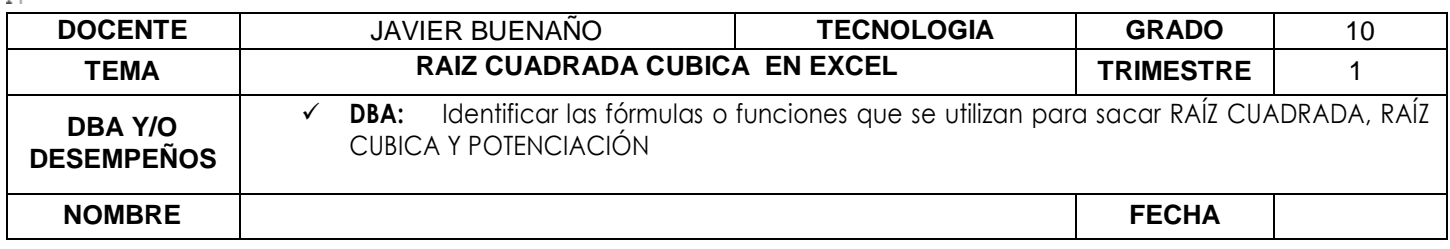

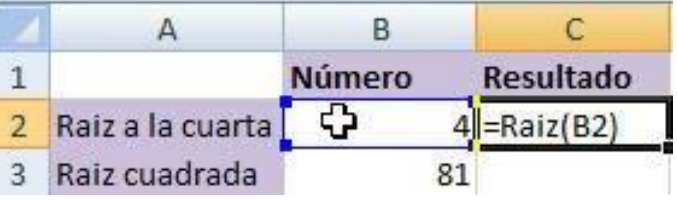

Como vemos en la imagen, Excel devuelve correctamente el resultado.

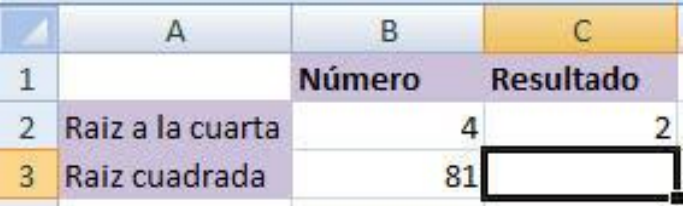

### Raíz cúbica

La **raíz cúbica** va en la otra dirección:

3 al cubo es 27, así que **la raíz cúbica de 27 es 3**

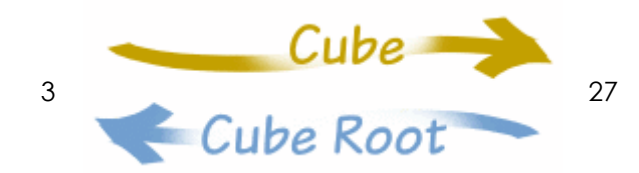

La raíz cúbica de un número es el valor exacto que, al **elevarlo al cubo**, da el número original.

La raíz cúbica de **27** es **3**, porque **cuando hacemos el cubo de 3** nos da **27**.

Aquí tienes más cubos y raíces cúbicas:

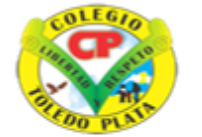

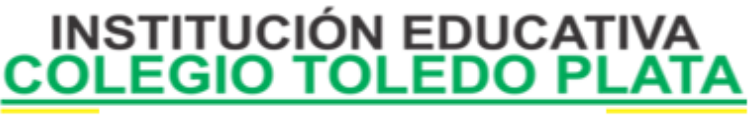

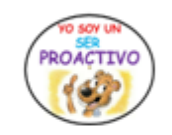

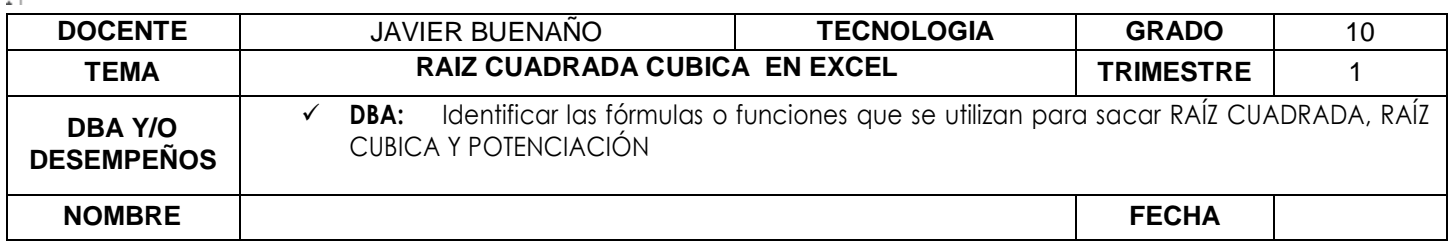

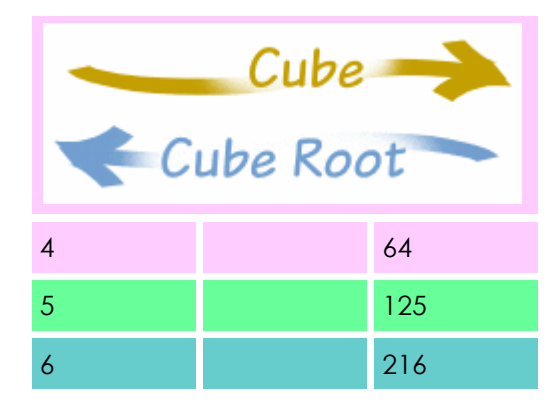

#### **Ejemplo: ¿Cuál es la raíz cúbica de 125?**

Bueno, acabamos de ver que **125 = 5 × 5 × 5** (si multiplicas 5 tres veces sale 125) ...

**así que la respuesta es 5**

# **fórmula raíz cúbica en Excel**

### **=potencia(nombre de la celda F2;1/3 )**

### **POTENCIAS**

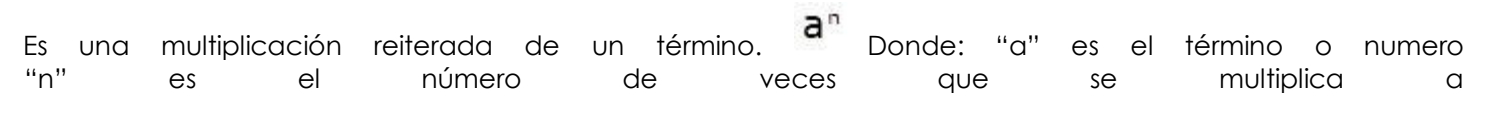

Se denomina: **Base** a "a" **Exponente** a "n"

### **Ejemplo:**

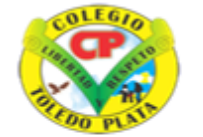

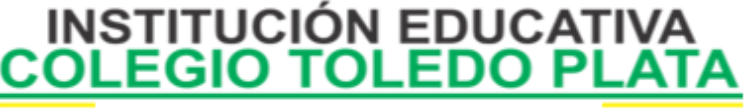

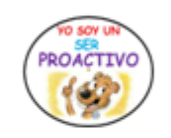

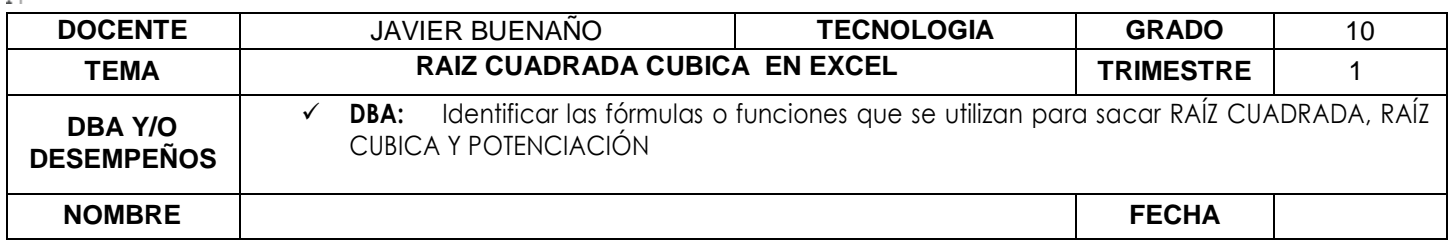

Base 3, exponente 2

Entonces la base 3 se multiplica dos veces por sí misma.

 $3^2 = 3 \times 3 = 9$ 

2 veces

Otro ejemplo  $2^4 = \frac{2 \times 2 \times 2 \times 2}{2} = 16$ 

Ejemplo de operación: Cual es el resultado de elevar 16 a la séptima potencia. La función sería entonces:

=POTENCIA (16,7)

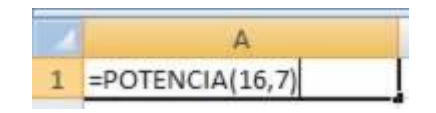

### **APLICACIÓN DEL CONOCIMIENTO**

#### **TALLER**

Y en base a la teoría anterior contestaremos el siguiente cuestionario

- 1. Defina que es una Raíz Cuadrada y escribe un ejemplo
- 2. Escriba la fórmula de Raíz Cuadrada en Excel y en base a tus conocimientos matemáticos dibuja el símbolo con que se representa
- 3. Averigüe o saque la raíz cuadrada de las siguientes cantidades numéricas
	- 9
	- 4
	- 36
	- $\bullet$  81

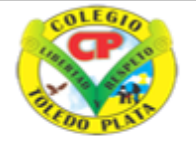

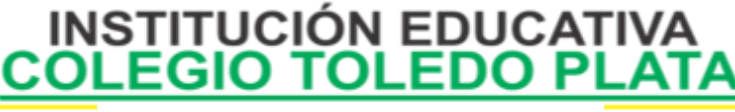

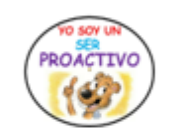

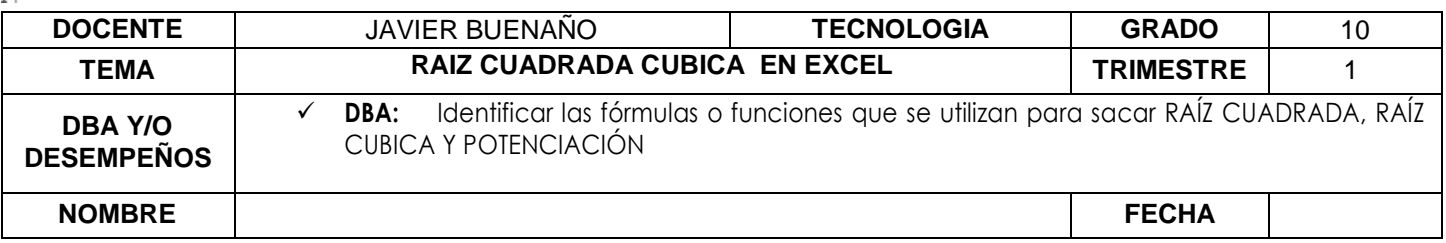

- $\bullet$  25
- $144$
- 4. Defina que es una Raíz cubica y escribe un ejemplo
- 5. Escriba la fórmula de Raíz Cubica en Excel
- 6. Saque la raíz cubica a los siguientes ejercicios en base al ejemplo que se muestra
	- $2^3 = 2 \times 2 \times 2 = 8$
	- $4^3 =$
	- $3^3 =$
	- $25^3$  =
	- $\bullet$  40<sup>3</sup> =
	- $\bullet$  100<sup>3</sup> =
- 7. Defina que es una Potencia y escribe un ejemplo
- 8. Escriba la fórmula de una potencia en Excel
- 9. Saque la potencia a los siguientes ejercicios en base al ejemplo que se muestra
	- $2^5 = 2 \times 2 \times 2 \times 2 \times 2 = 32$
	- $3^6 =$
	- $5^4$  =
	- $97 =$
	- $710 =$

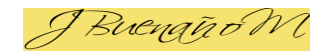

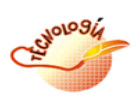